**Envelope**

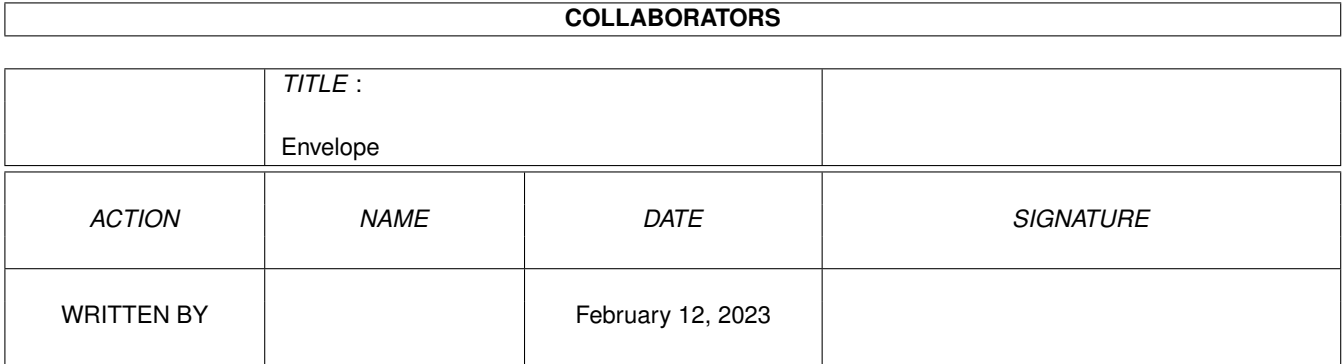

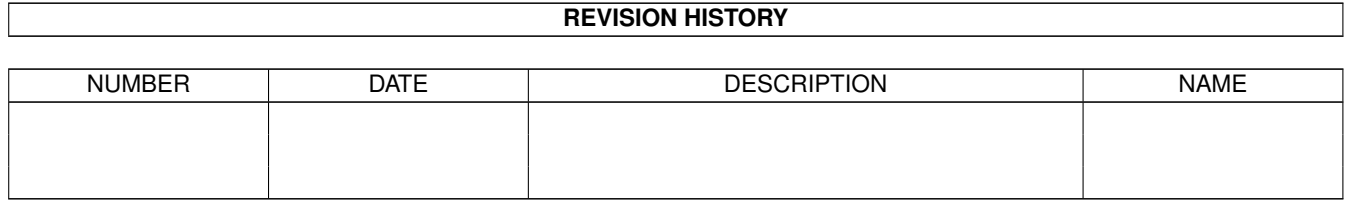

# **Contents**

#### 1 Envelope  $1.1$  $1.2$  $1.3$  $1.4$ 1.5 1.6 1.7 Tooltypes 1.8 1.9  $1.12$  Arexx . . . . . . . .

 $\mathbf{1}$ 

 $\mathbf{1}$ 

 $\overline{2}$ 

 $\overline{2}$  $\overline{2}$ 

 $\overline{3}$ 

3

 $\overline{4}$ 

5

5

6

6

 $\overline{7}$ 

 $\overline{7}$ 

 $\overline{7}$ 

# <span id="page-3-0"></span>**Chapter 1**

# **Envelope**

# <span id="page-3-1"></span>**1.1 Envelope Guide**

Envelope Printer Guide -----------------------

Version 1.02

18th May 1997

WARNING : READ THE DISCLAIMER BEFORE USE

Introduction

Disclaimer

Licence

Requirements

Usage

Tooltypes

Bugs

History

Future

The Author © 1997 Jason Brown

Appologies to Ercole Spiteri for accidently deleting his Envelope program. He has kindly offered to rename his program to Envelope-Print. So please everyone, give that one a look as well.

# <span id="page-4-0"></span>**1.2 Introduction**

------------

Introduction

Over Christmas 1996, my typewriter became terminally ill. The only thing I used my typewriter for was to address envelopes. So until I could get a new typewriter in the New Year, I decided to use my computer and printer. However, I very quickly got tired of loading a word processor just to type out an address (especially if I was low on memory and had to quit what I was doing at the time).

So I decided to write a quick program that would print out the addresses for me, thus Envelope was born.

Envelope is very simple. It prints addresses onto envelopes. It is a very small program (less then 9K in size).

Because of the vast expanse of E-Mail not everyone will have a use for this program (I use it less often now I'm on the Internet). If fact most will probably send it to the Trashcan immediately.

Envelope fully functions as a commodity with the exception of Tooltypes

## <span id="page-4-1"></span>**1.3 Disclaimer**

I M P O R T A N T

Although I have tested the program thoroughly and although the program code is very simple and almost foolproof, this software is supplied with no form of warranty or guarantee whatsoever. USE IT AT YOUR OWN RISK

This does not only apply to crashing a machine with important work being done on it, but also if an important envelope is misaddressed. In the end you must check any envelope as soon as it is printed for any errors. I will not be held responsible for any losses incurred by an important envelope getting lost in the post because it was misaddressed.

YOU HAVE BEEN WARNED!!!

## <span id="page-4-2"></span>**1.4 Licence**

Licence -------

You are free to copy, distribute etc. Envelope as long as the archive is not modified in any way and all files are kept intact and no charge other than reasonable disk copying charges.

## <span id="page-5-0"></span>**1.5 Requirements**

Requirements

------------

Machine -------

Envelope was programmed and tested on a A4000, so should run on an A1200 without any problems.

Furthermore Envelope should run on any machine with Kickstart 37+ (AmigaDos v2 or higher), but since I do not have one of these to hand I have been unable to test this for sure. If there are any problems then please contact the

Author

.

Envelope will not run on AmigaDos v1.3 or lower

Envelope is fully font sensitive. For the time being however, if the default font is greater than 16 points in size however, Envelope defaults to Topaz 8. But does anyone out there use a size greater than 16 points anyway ?

#### Memory ------

Envelope is designed to use as little memory as possible, so it can if need be remain in memory permanently. The program size is under 9K in size.

However, one thing to remember is that because Envelope uses the standard printer device, then this will consume approximately 40K when opened if no other program has used the printer device.

If memory is low and an error occurs (such as trying to open the main window when there is not enough memory) then Envelope will quit completely. This 'feature' was originally a bug, but I decided to leave it in because if memory is that low, then you will need to quit out of something anyway.

### <span id="page-5-1"></span>**1.6 Usage**

-----

Usage

Envelope can be started from either Workbench or CLI. There are no parameters or Tooltypes to be set.

You will be presented with a requester which will open on the default public screen (almost always Workbench). This screen will also be brought to the front.

There are six string gadget into which you should type the name and address of the person you wish the envelope to be addresses to (although you can type whatever you like for that matter). If you have entered a sender's address in the Tooltypes then this will be printed in the top left hand corner of the envelope. There are three gadgets at the bottom. They are fairly self-explainatory but just in case:- QUIT - Quits HIDE - Closes down the window, but the program is still in the Amiga's

- memory. It will re-open the window if :a) The Hotkey 'Control LeftAlt E' is pressed
	- b) You try to run Envelope again.
	- c) Since Envelope is a commodity, you can use the Commodity Exchange program.
- PRINT This prints the data contained in the string gadgets onto an envelope. Envelope first re-initialises the printer, then performs six linefeeds, prints the appropriate data in Boldface, then performs a Form Feed to eject the envelope. Envelope currently indents the address 33 spaces.

## <span id="page-6-0"></span>**1.7 Tooltypes**

Tooltypes ---------

These are the Tooltypes allowed. If a Tooltype is in brackets, then it is in effect 'switched off' and is ignored by Envelope (the same is true for all programs).

- CX\_HOTKEY The Hotkey combination to open the window. If this is not set it will default to 'ctrl lalt t'. CX\_POPUP If this is set to YES, then the requester will 'popup' when first loaded. If set to NO, then Envelope will hide in the background until the hotkey is pressed or called as a commodity. Default is YES. FONT If you do not wish to use the default screen font, you may type in the name of another font in here. It must be in the format times.font etc.
- FONTSIZE Same as above, but the fontsize. Maximum accepted size is 16 for the time being until font sensitivity is improved.
- LINEFEEDS The number of linefeeds performed on an envelope before the address is printed. Default is 6. Minimum is 6. Maximum is 50

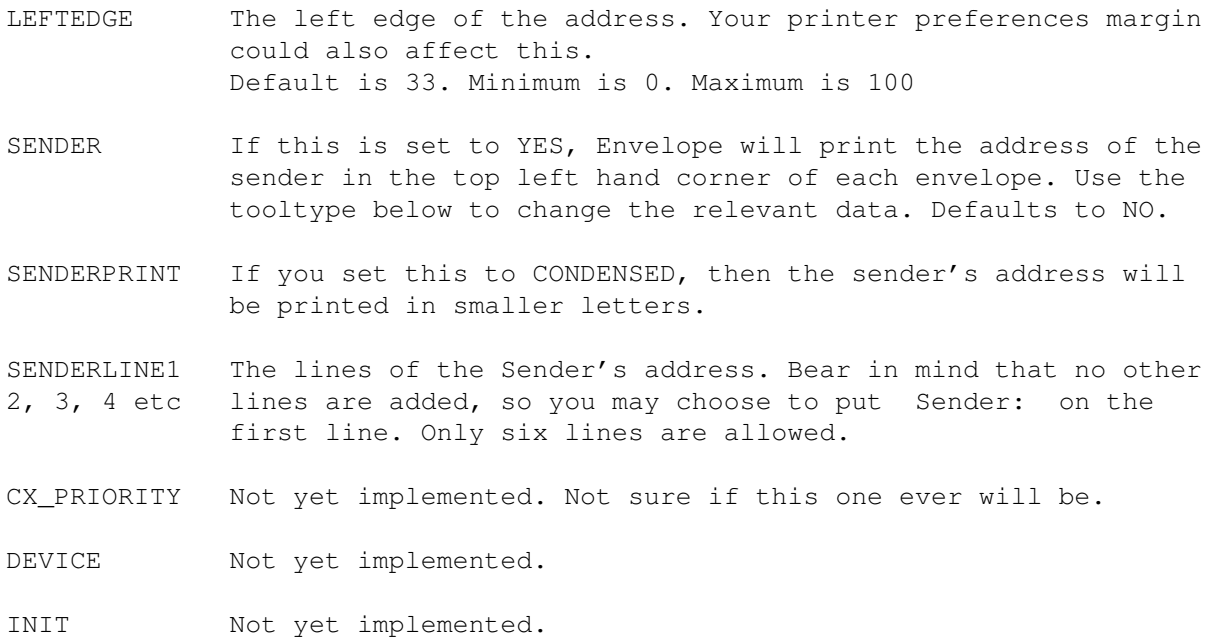

## <span id="page-7-0"></span>**1.8 Bugs**

Bugs

----

None, as far as I know, but this version has not been fully tested.

Also, the idiot proofing on some of the configuration options isn't yet complete, so if you set a Sender's line with 200 characters in it, you deserve what you get.

If something does go wrong then please contact the Author Try to send as much information as you can. I have just fixed a  $\leftrightarrow$ bug which did not cause a crash on my computer, but did crash on someones A1200 (I still don't know why yet), so even the smallest detail may help.

# <span id="page-7-1"></span>**1.9 History**

History ------- 05/05/97 Version 1.00 - Initial version 11/05/97 Version 1.01 - Fixed positioning for certain fonts - Implemented Tooltypes

- Implemented configurable positioning - Implemented Senders Address Details - Implemented Selectable Font - Implemented Popup/Hotkey options 18/05/97 Version 1.02 - Fixed crash bug on Hide window button - Fixed address positioning if Sender's address wasn't used - Implemented SENDERPRINT Tooltype - Tidyied up code a bit

## <span id="page-8-0"></span>**1.10 Things for future releases**

Future ------ More immediate : - The completion of all of the Tooltypes - Improving font sensitivity (its works reasnobly well at the ← moment) - Option on GUI to ignore Sender's Address - Configuration of Sender's Address position (bottom left, on reverse side) - Tidying up and condensing code Also : Database Scanning Arexx Telephone Number Support In general, I will only implement a feature if someone asks for it  $\leftarrow$ . I don't want to waste time programming something that nobody wants.

Also if someone out there has a suitable icon, or is able to draw one then

# <span id="page-8-1"></span>**1.11 Database Scanning**

DataBase Scanning

please E-Mail it to me. I am USELESS at drawing.

This is the tough one.

-----------------

My personal version is configured so that whenever I type in a name, Envelope will search through a database file for this name and if it

finds a match then it will automatically insert the address into the text gadgets. This makes addressing envelopes from databases very easy.

There are two problems with implementing this :-

1). At present I only have Superbase Personal 2. Therefore any scanning would be limited to these packages unless someone can give me some help as other file structures.

2). My version is configured only for the fields in MY database. I would have to work out a way for the user to tell Envelope what files need to be searched, the search field and the address data. This won't be easy.

NOTE : There may be an easier way to do this using Arexx but this would require the appropriate database package to be loaded and have an Arexx port (in which case you could just as easily write an Arexx program to do the same job).

## <span id="page-9-0"></span>**1.12 Arexx**

Arexx

-----

I am not sure if there is any need for an Arexx port in Envelope, although it could provide an easy way for Database Scanning

# <span id="page-9-1"></span>**1.13 Telephone Number Support**

----------------------------

.

Displaying Telephone Numbers

After doing a

Database Scan my version also displays a telephone number, which I can then dial through my modem. This has to go hand in hand with Database Scanning however.

# <span id="page-9-2"></span>**1.14 The Author**

Contacting the Author ---------------------

If you wish to send me bug-reports, requests, etc. my E-Mail address is

jason@albatross.co.uk